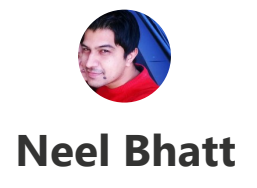

# **Create an application with Angular 6 and .Net Core: Step by step guide**

 $\triangle$  [Neel](https://neelbhatt.com/author/neelbhatt/)

[.Net Core](https://neelbhatt.com/category/net-core/), [.Net Core 2.1,](https://neelbhatt.com/category/net-core-2-1/) [Angular .Net](https://neelbhatt.com/category/angular-net/), [Angular .Net core,](https://neelbhatt.com/category/angular-net-core/) [Angular .Net core 2.0](https://neelbhatt.com/category/angular-net-core-2-0/), [Angular 6 .Net Core,](https://neelbhatt.com/category/angular-6-net-core/) Angular [Visual studio, ASP .Net Core, ASP .Net Core 2.0, Asp .Net Core 2.1, asp.netcore2.0, Core 2.0, Visual Studio 2017](https://neelbhatt.com/category/angular-visual-studio/)  $\circled{$  June 2, 2018  $\equiv$  2 Minutes

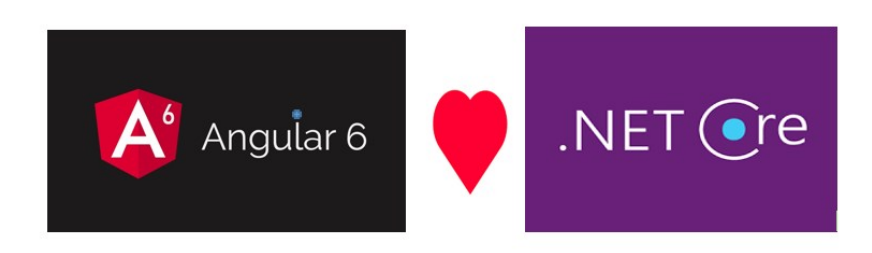

**Angular 6** is announced recently which has introduced some pretty awesome features.

Let us see how to create **Angular 6** application **with and without using .Net Core SPA** templates using **Visual Studio 2017**.

There are more than one ways to create **Angular 6 application with .Net Core**, Let us see some of them.

Make sure you have instilled **Visual Studio 2017** & **.Net Core latest SDK** and of course **Node** & **Angular CLI**.

# **Without using SPA Template**

In this approach we **will not use any template** and will add Angular 6 within an API project.

# **Create the Angular application using .Net Core 2.0 template in VS 2017**

Once you have all these installed, open your Visual Studio 2017 -> Create New Project - > Select Core Web application:

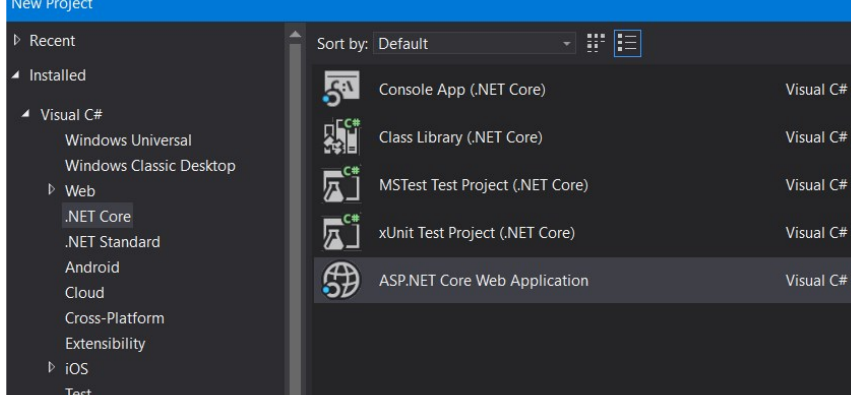

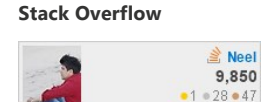

Advertisements

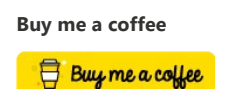

**Blog Stats**

441,607 hits

**Ranked as one of the Top 60 .Net blogs on the internet by Feedspot**

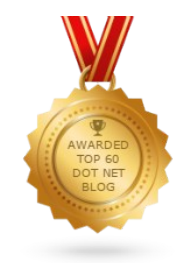

**This is an awesome security product on which I am working currently. Check it out.**

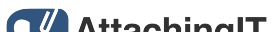

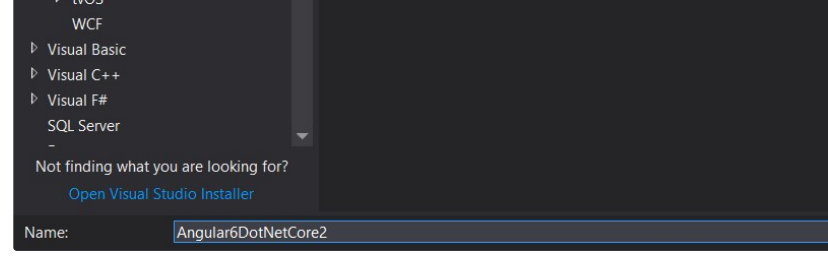

## **Click on Ok and in next window, select API as shown below:**

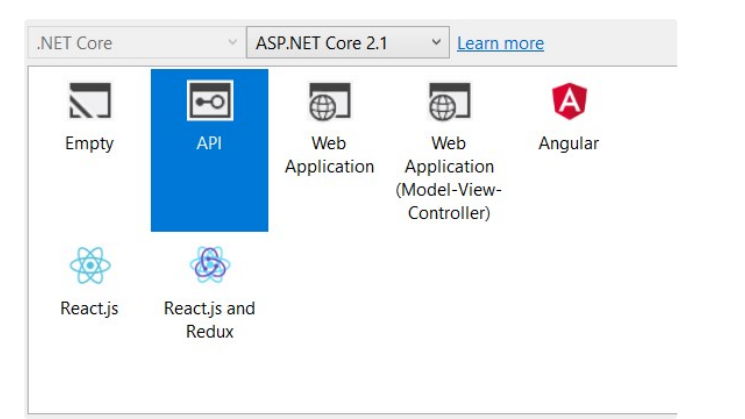

Once the **API** project is created, open **Command prompt** and navigate to the project folder -> run command:

## *ng new ClientApp*

This will create **Angular 6** application within API project.

Next task is **to run our Angular application with .Net Core**. For this we need to add some code within **Startup.cs** class.

Add below lines in **ConfigureService** method:

```
services.AddSpaStaticFiles(configuration =>
{
configuration.RootPath = "ClientApp/dist";
});
```
Add below lines in **Configure** method:

```
app.UseHttpsRedirection();
app.UseStaticFiles();
app.UseSpaStaticFiles();
app.UseHttpsRedirection();
app.UseMvc();
app.UseSpa(spa =>
{
spa.Options.SourcePath = "ClientApp";
if (env.IsDevelopment())
{
spa.UseAngularCliServer(npmScript: "start");
}
});
```
Above code adds **required configuration for running Angular code with .Net**

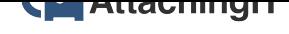

*The product on which I am working currently*

#### **Follow Blog via Email**

Enter your email address to follow this blog and receive notifications of new posts by email.

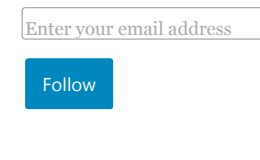

## **Search**

Search …

Select Language  $\vert \cdot \vert$ Powered by **Google [Translate](https://translate.google.com)** 

### **Recent Posts**

**[Free e-book for Azure](https://neelbhatt.com/2018/11/05/free-e-book-for-azure-tips-and-tricks/) tips and tricks**

**[Creating an Angular 7](https://neelbhatt.com/2018/10/23/creating-an-angular-7-app-with-asp-net-corelink-to-the-post/) App with ASP.NET Core(Link to the post)**

**Machine Learning to [prevent Future Disaster](https://neelbhatt.com/2018/10/16/machine-learning-to-prevent-future-disaster/)**

**[Nested forms in Angular](https://neelbhatt.com/2018/10/14/nested-forms-in-angular-6link-to-the-post/) 6(Link to the post)**

**The first look of [Microsoft Azure Mobile](https://neelbhatt.com/2018/10/07/the-first-look-of-microsoft-azure-mobile-app-with-a-step-by-step-guide-part-i/) App with a step by step guide: Part I**

**[Material Dashboard](https://neelbhatt.com/2018/10/04/material-dashboard-using-angular-6/) Using Angular 6**

**[Demystifying QnAMaker](https://neelbhatt.com/2018/09/23/demystifying-qnamaker-faq-bots-supported-language-myth/) FAQ Bots Supported Language Myth**

**Real-Time Cricket Score [Chrome Extension using](https://neelbhatt.com/2018/09/18/real-time-cricket-score-chrome-extension-using-azure-functions-and-signalr/) Azure Functions and SignalR**

**[Convert HTML To PDF](https://neelbhatt.com/2018/09/16/convert-html-to-pdf-using-angular-6/) Using Angular 6**

**[Guest Post program:](https://neelbhatt.com/2018/09/13/guest-post-program-welcoming-recently-joined-authors/) Welcoming recently joined authors**

#### **Archives**

[November 2018](https://neelbhatt.com/2018/11/) [October 2018](https://neelbhatt.com/2018/10/) [September 2018](https://neelbhatt.com/2018/09/) [August 2018](https://neelbhatt.com/2018/08/) [July 2018](https://neelbhatt.com/2018/07/) [June 2018](https://neelbhatt.com/2018/06/) [May 2018](https://neelbhatt.com/2018/05/) [April 2018](https://neelbhatt.com/2018/04/) [March 2018](https://neelbhatt.com/2018/03/) [February 2018](https://neelbhatt.com/2018/02/)

**Core.**

**Note:** Make sure the property **"launchUrl": "api/values"** is not present in the **Properties/launchSettings.json,** if it is available then delete it.

Just run the application in the browser:

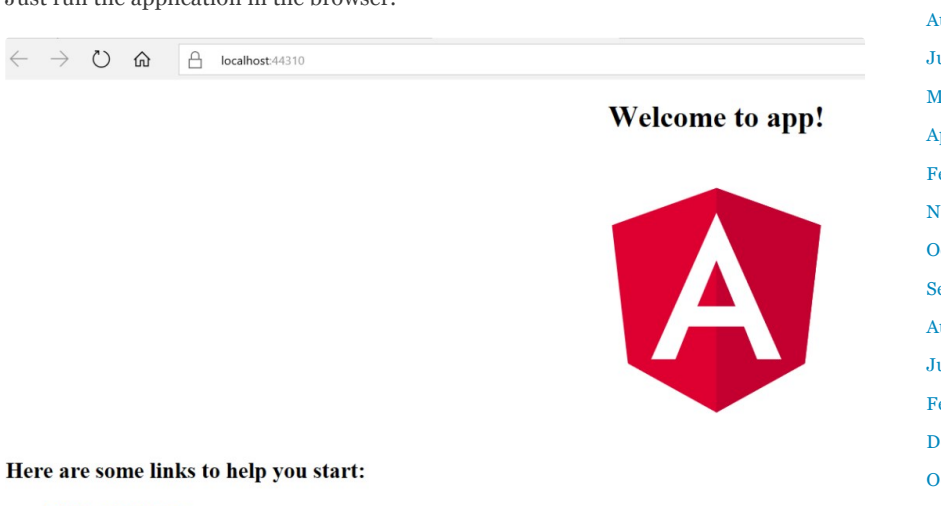

**· Tour of Heroes**  $\overline{\text{CIT}}$  T Decomposited:

**Your Angular 6 application is now running with .Net Core.**

# **With SPA Template**

In first approach, we have not used SPA template to create Angular app, in this approach we will use the Angular template.

# **Create the Angular application using .Net Core 2.1 template in VS 2017**

Once you have all these installed, open your Visual Studio 2017 -> Create New Project - > Select Core Web application:

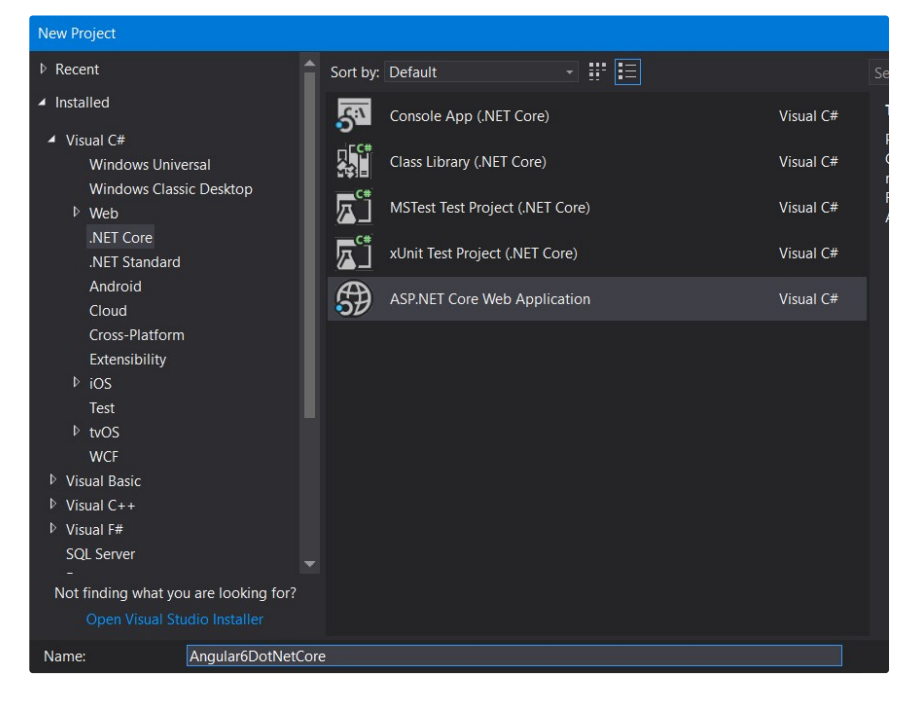

### **Click on Ok and in next window, select Angular as shown below:**

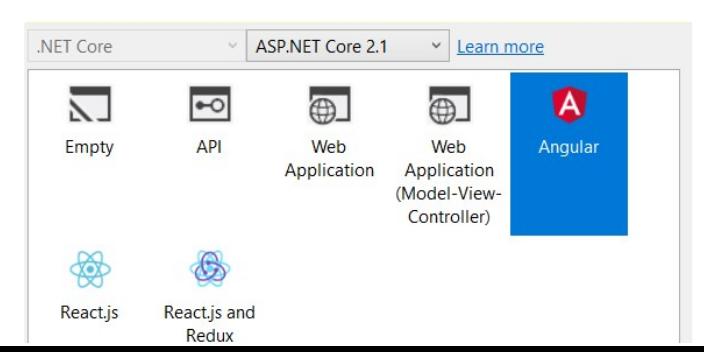

[January 2018](https://neelbhatt.com/2018/01/) [December 2017](https://neelbhatt.com/2017/12/) [November 2017](https://neelbhatt.com/2017/11/) [October 2017](https://neelbhatt.com/2017/10/) [September 2017](https://neelbhatt.com/2017/09/) [August 2017](https://neelbhatt.com/2017/08/) [July 2017](https://neelbhatt.com/2017/07/) [May 2017](https://neelbhatt.com/2017/05/) [April 2017](https://neelbhatt.com/2017/04/) [February 2017](https://neelbhatt.com/2017/02/) [November 2016](https://neelbhatt.com/2016/11/) [October 2016](https://neelbhatt.com/2016/10/) [September 2016](https://neelbhatt.com/2016/09/) [August 2016](https://neelbhatt.com/2016/08/) [July 2016](https://neelbhatt.com/2016/07/) [February 2016](https://neelbhatt.com/2016/02/) [December 2015](https://neelbhatt.com/2015/12/) [October 2015](https://neelbhatt.com/2015/10/) [September 2015](https://neelbhatt.com/2015/09/) [August 2015](https://neelbhatt.com/2015/08/) [July 2015](https://neelbhatt.com/2015/07/) [January 2015](https://neelbhatt.com/2015/01/)

#### **Recent Comments**

**[Szumma #134 –…](https://chevenix.wordpress.com/2018/11/05/szumma-134-2018-44-het/)** on **Free e-book for [Azure tips and…](https://neelbhatt.com/2018/11/05/free-e-book-for-azure-tips-and-tricks/comment-page-1/#comment-4025) [Free e-book for](https://neelbhatt.com/2018/11/05/free-e-book-for-azure-tips-and-tricks/) Azur…** on **Azure [for Architects:](https://neelbhatt.com/2018/07/09/azure-for-architects-free-e-book-from-microsoft/comment-page-1/#comment-4024) Free E-B… Dot Net [Programming](https://crbtech.in/programmes/dot-net-training-programme)** on **.Net Core 3.0 is [coming: Excit…](https://neelbhatt.com/2018/05/05/net-core-3-0-is-coming-exciting-time-ahead-for-windows-desktop-applications/comment-page-1/#comment-4019)** Migue on **Enable [CORS in Asp .Net](https://neelbhatt.com/2015/09/10/what-is-cors-and-how-to-enable-it-in-asp-net-5vnext/comment-page-1/#comment-3995) 5(vNex… Dot Net**

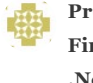

**[Programming](https://crbtech.in/dot-net-training/best-dot-net-training-institute-pune-top-courses/)** on **[First look of Asp](https://neelbhatt.com/2018/03/01/first-look-of-asp-net-core-2-1-preview-1-convert-existing-net-core-application-to-net-core-2-1/comment-page-1/#comment-3967) .Net Core 2.…**

#### **Top Posts & Pages**

Create an application with [Angular 6 and .Net Core: Step](https://neelbhatt.com/2018/06/02/create-an-application-with-angular-6-and-net-core-step-by-step-guide/) by step guide

[Free e-book for Azure tips and](https://neelbhatt.com/2018/11/05/free-e-book-for-azure-tips-and-tricks/) tricks

[Convert HTML To PDF Using](https://neelbhatt.com/2018/09/16/convert-html-to-pdf-using-angular-6/) Angular 6

[Step by step setup for the Auth](https://neelbhatt.com/2018/03/04/step-by-step-setup-for-the-auth-server-and-the-client-identityserver4-with-net-core-part-ii/) server and the client: IdentityServer4 with .Net Core Part II

[Deploy .Net Core application to](https://neelbhatt.com/2018/01/30/deploy-net-core-application-to-iis-step-by-step-guide/) IIS: Step by step guide

[Enforce SSL and use HSTS in](https://neelbhatt.com/2018/02/04/enforce-ssl-and-use-hsts-in-net-core2-0-net-core-security-part-i/) .Net Core(2.0): .Net Core security Part I

Web API Security with IdentityServer4: [IdentityServer4 with .Net Core](https://neelbhatt.com/2018/03/08/web-api-security-with-identityserver4-identityserver4-with-net-core-part-iii/) Part III

Use DbContextPooling to [improve the performance: .Net](https://neelbhatt.com/2018/02/27/use-dbcontextpooling-to-improve-the-performance-net-core-2-1-feature/)

## **Visual Studio will create a well-structured application for you.**

If you compare latest project structure with the previous versions then you would notice that the **Views folder is no more there**:

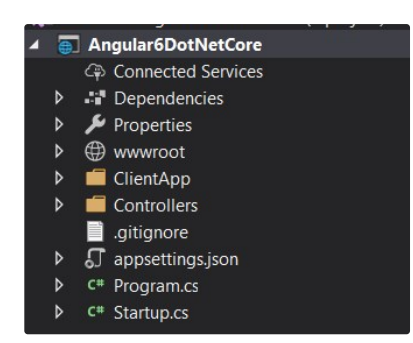

We do not need that Views folder now.

# **Delete ClientApp and install Angular 6**

If you open **package.json** file under **ClientApp** folder, you would notice the **Angular version is 5.0** but we want to create **Angular 6** application.

So go to File explorer and delete **ClientApp** folder:

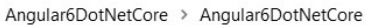

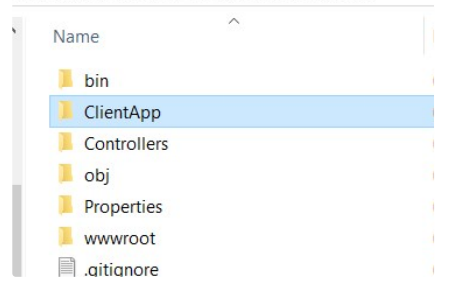

Once the folder is deleted, open **Command prompt** and navigate to the project and run command:

#### *ng new ClientApp*

This command will create brand new **Angular application with latest version**.

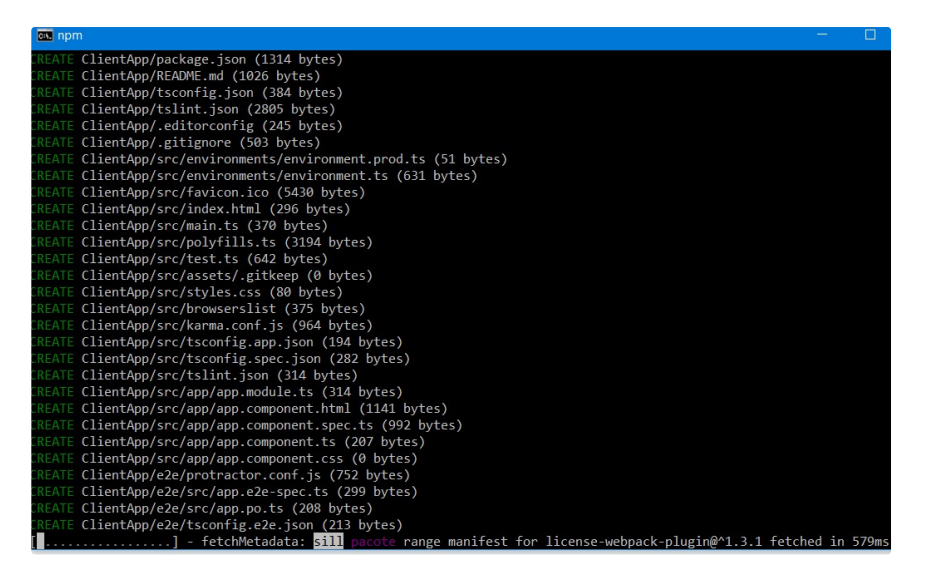

Once the process is completed, go back to **solution explorer** -> **ClientApp** -> **package.json** file, it should show **Angular 6.0** references:

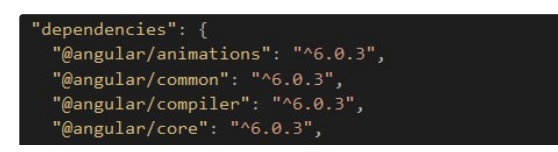

[Core 2.1 feature](https://neelbhatt.com/2018/02/27/use-dbcontextpooling-to-improve-the-performance-net-core-2-1-feature/)

IdentityServer4 in simple [words: IdentityServer4 with](https://neelbhatt.com/2018/02/24/identityserver4-in-simple-words-identityserver4-with-net-core-part-i/) .Net Core Part I

[Generate an exe for the .Net](https://neelbhatt.com/2018/08/21/generate-an-exe-for-the-net-core-console-apps-net-core-quick-posts-part-5/) Core console apps: .Net Core Quick posts part 5

## **RSS**

**N** [RSS - Posts](https://neelbhatt.com/feed/)

**N** [RSS - Comments](https://neelbhatt.com/comments/feed/)

# **Authors of this site**

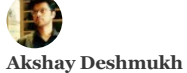

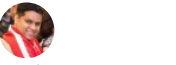

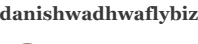

**[Manav Pandya](https://neelbhatt.com/author/manavpandya/)**

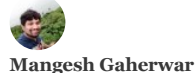

G **[Kasam Shaikh](https://neelbhatt.com/author/mekasamshaikh/)**

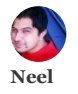

**[Jeeva Subburaj](https://neelbhatt.com/author/vavjeeva/)**

# Net blogs . Net

# [Core](https://neelbhatt.com/category/net-core/) .Net Core

2.1 [.net Core 2.1 preview 1](https://neelbhatt.com/category/net-core-2-1-preview-1/) [.Net Core security](https://neelbhatt.com/category/net-core-security/) [AI](https://neelbhatt.com/category/ai/) [Amazon](https://neelbhatt.com/category/amazon/) [Angular .Net](https://neelbhatt.com/category/angular-net/) [Angular .Net core](https://neelbhatt.com/category/angular-net-core/) [Angular .Net core 2.0](https://neelbhatt.com/category/angular-net-core-2-0/) [Angular Visual studio](https://neelbhatt.com/category/angular-visual-studio/) [API](https://neelbhatt.com/category/api/) [Artificial Intelligence](https://neelbhatt.com/category/artificial-intelligence/)

[ASP .Net Core](https://neelbhatt.com/category/asp-net-core/) [ASP .Net Core](https://neelbhatt.com/category/asp-net-core-2-0/)

2.0

# [asp.netcore2.0](https://neelbhatt.com/category/asp-netcore2-0/)

[Asp .Net Core 2.1](https://neelbhatt.com/category/asp-net-core-2-1/) [AWS](https://neelbhatt.com/category/aws/) [Azure](https://neelbhatt.com/category/azure/) Azure [Machine Learning](https://neelbhatt.com/category/azure-machine-learning/) [Bots](https://neelbhatt.com/category/bots/)

**[Core 2.0](https://neelbhatt.com/category/core-2-0/) [IOT](https://neelbhatt.com/category/iot/)** 

[Machine Learning](https://neelbhatt.com/category/machine-learning/) Machine [Learning in simple words](https://neelbhatt.com/category/machine-learning-in-simple-words/) [ML](https://neelbhatt.com/category/ml/) [Nuget](https://neelbhatt.com/category/nuget/) [Security in .Net Core](https://neelbhatt.com/category/security-in-net-core/)

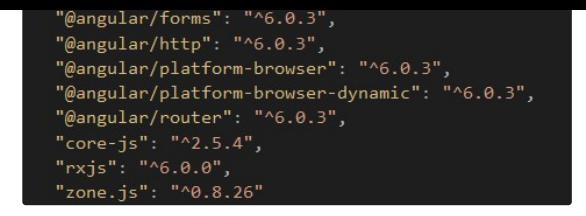

That is it. We have just created **Angular 6 application with .Net Core**.

Let us try to use any random **Angular 6 feature** just to make sure we have latest Angular 6 code.

# **Test Library feature**

We will test the **library feature** which has been shipped with Angular 6.

Open the command prompt again and navigate to ClientApp folder -> run command:

*ng generate library my-shared-library*

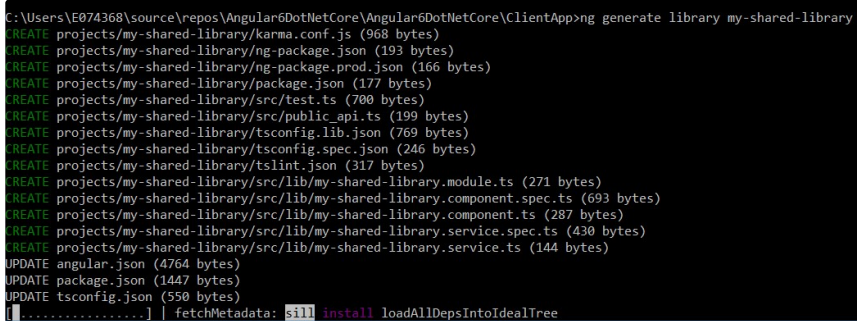

Logs in the window confirms that **we have Angular 6 now**. Library would be created under the **ClientApp** -> **Projects** folder:

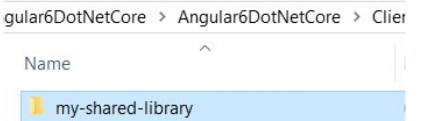

Hope it helps.

Advertisements

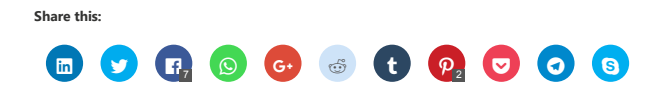

[Uncategorized](https://neelbhatt.com/category/uncategorized/) [Visual Studio](https://neelbhatt.com/category/visual-studio-2017/) 2017

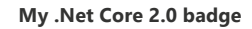

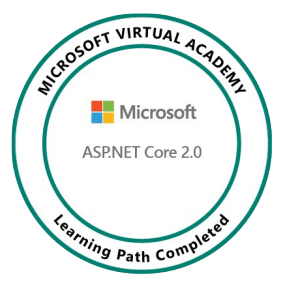

#### **Follow me on Twitter**

**Programming Asp .Net Core book by Microsoft**

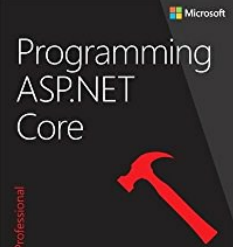

#### **Related**

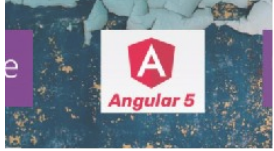

**Create Angular 5** application using .Net Core 2.0 Template in Visual Studio 2017

In ".Net Core"

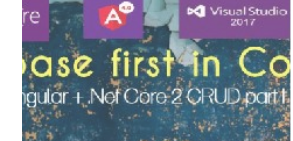

**Database first in .Net Core** 2.0 step by step: Angular 4 + Core 2.0 CRUD operation Part I

In ".Net Core"

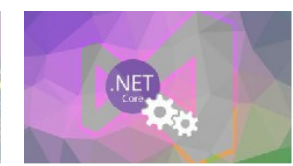

**Deploy .Net Core** application to IIS: Step by step guide

In ".Net Core"

# **Published by Neel**

*Lead Software Engineer at AttachingIt | Tech Blogger | Top 4% Overall on StackOverflow [View all posts by Neel](https://neelbhatt.com/author/neelbhatt/)*

**Published**

June 2, 2018

 $\epsilon$  [C# 8.0 Expected Features Part – IV : Something new for Indexes and ranges](https://neelbhatt.com/2018/05/26/c-8-0-expected-features-part-iv-something-new-for-indexes-and-ranges/)

[GDPR in .Net Core: .Net Core Security Part VII](https://neelbhatt.com/2018/06/09/gdpr-in-net-core-net-core-security-part-vii/)

# **36 thoughts on "Create an application with Angular 6 and .Net Core: Step by step guide"**

[Pingback: Create an application with Angular 6 and .Net Core: Step by step guide - How to](https://howtocode.net/2018/06/create-an-application-with-angular-6-and-net-core-step-by-step-guide/) Code .NET

<span id="page-5-3"></span><span id="page-5-2"></span><span id="page-5-1"></span><span id="page-5-0"></span>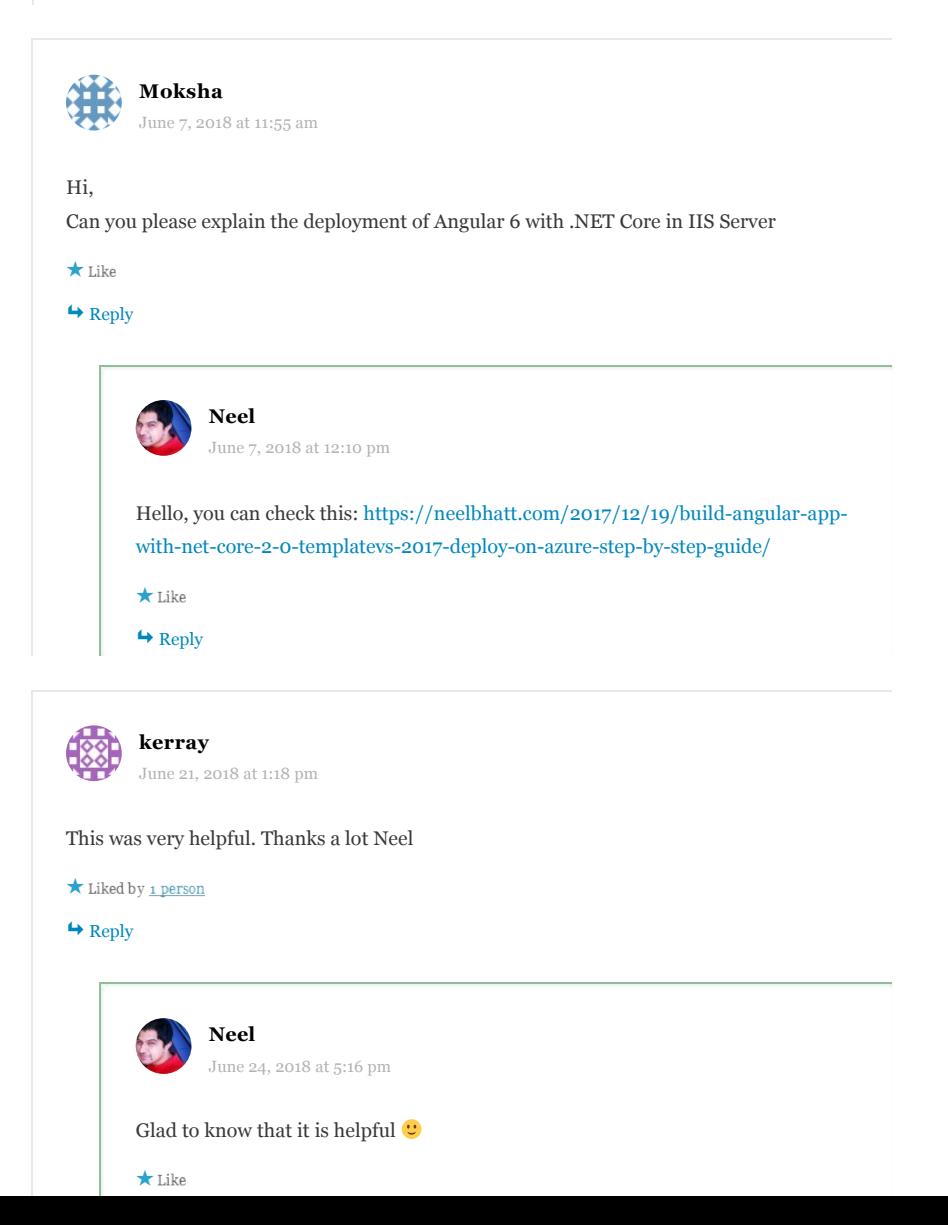

## Dino Esposito Advertisements

<span id="page-6-2"></span><span id="page-6-1"></span><span id="page-6-0"></span>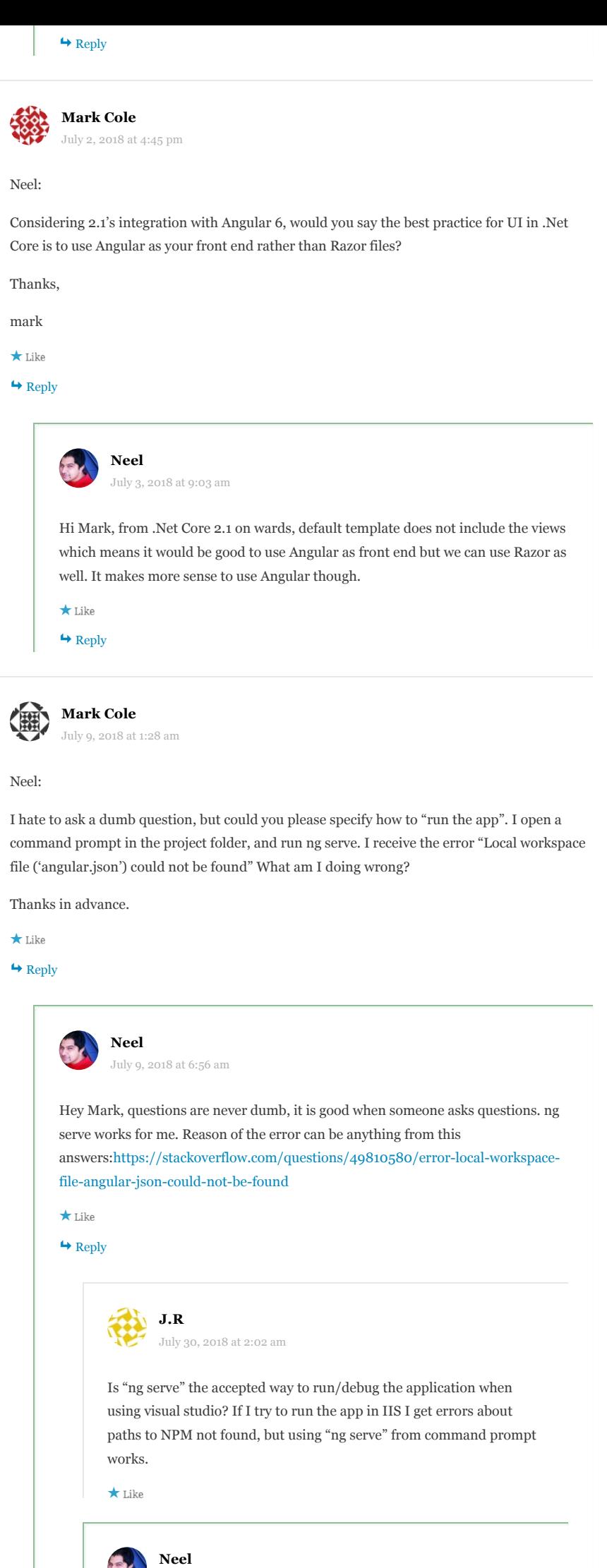

<span id="page-6-5"></span><span id="page-6-4"></span><span id="page-6-3"></span>[August 3, 2018 at 7:13 am](#page-6-5)

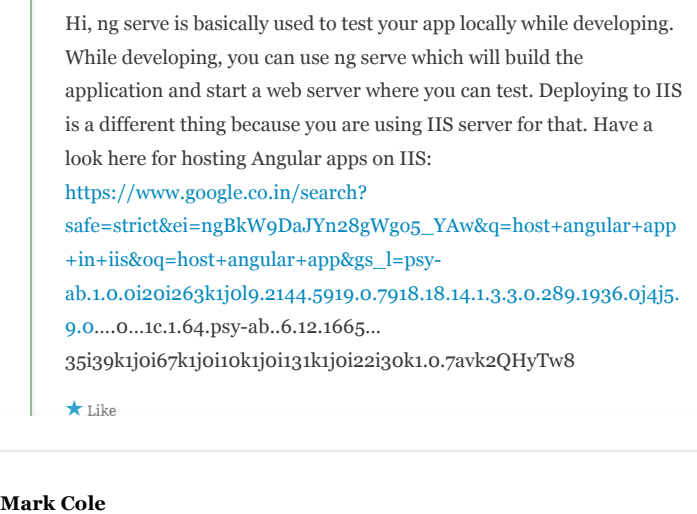

<span id="page-7-0"></span>[July 10, 2018 at 12:38 am](#page-7-0)

Neel:

I didn't upgrade node.js – once I had the latest version the project ran correctly.

Thanks.

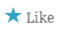

 $\leftrightarrow$  [Reply](https://neelbhatt.com/2018/06/02/create-an-application-with-angular-6-and-net-core-step-by-step-guide/?replytocom=2978#respond)

<span id="page-7-1"></span>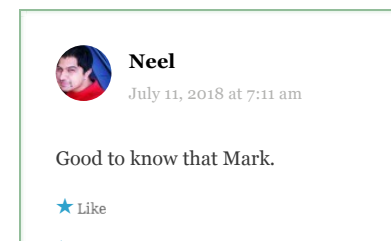

 $\leftrightarrow$  [Reply](https://neelbhatt.com/2018/06/02/create-an-application-with-angular-6-and-net-core-step-by-step-guide/?replytocom=3011#respond)

<span id="page-7-3"></span><span id="page-7-2"></span>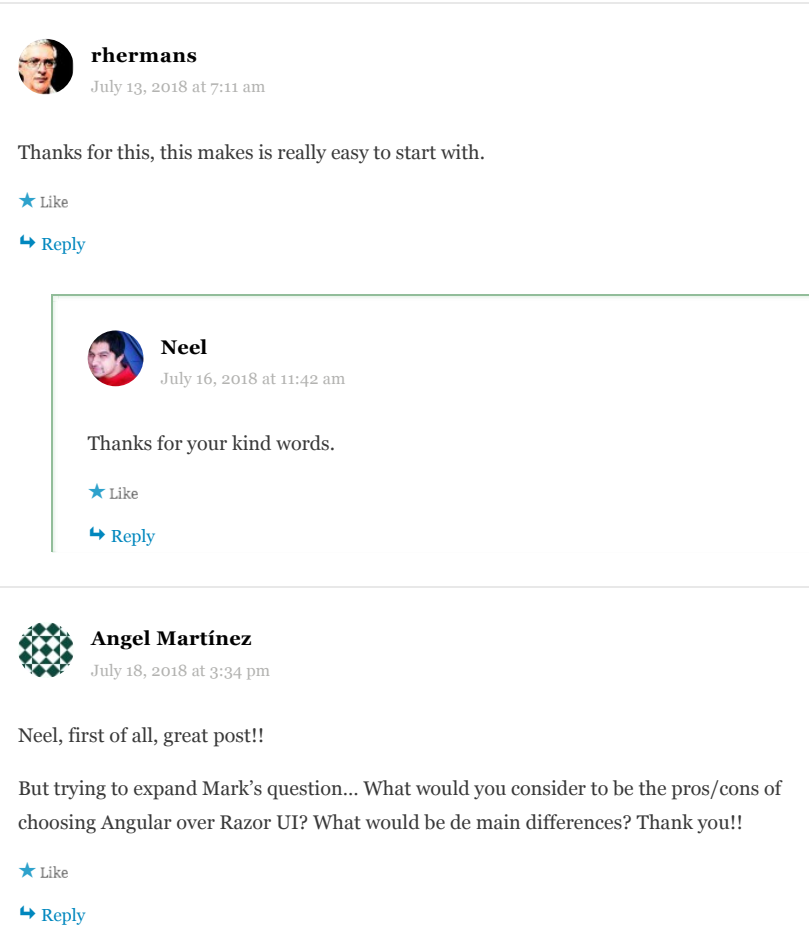

<span id="page-7-5"></span><span id="page-7-4"></span>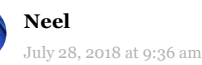

<span id="page-8-2"></span><span id="page-8-1"></span><span id="page-8-0"></span>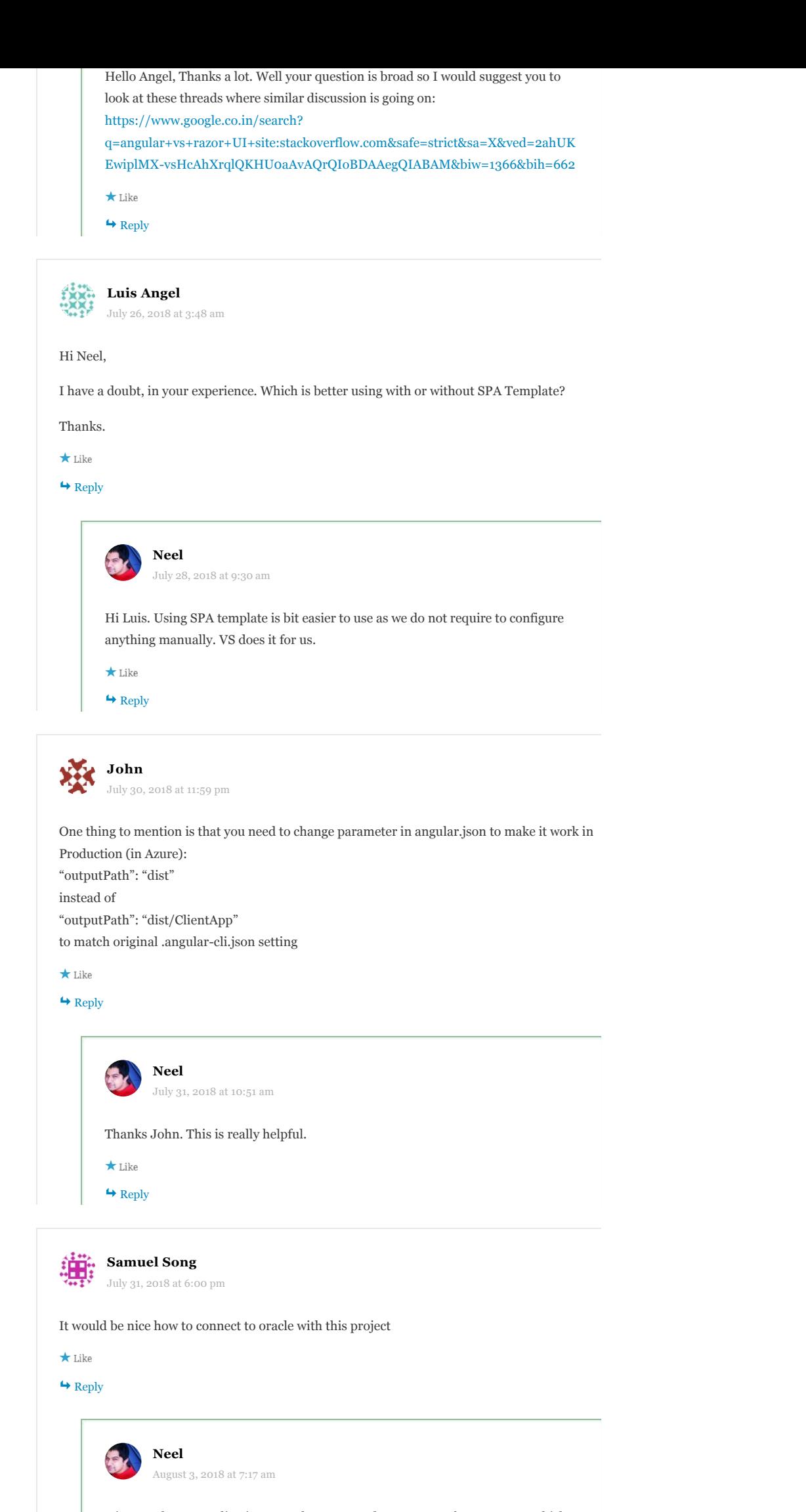

<span id="page-8-5"></span><span id="page-8-4"></span><span id="page-8-3"></span>Hi Samuel, .Net applications mostly use SQL, there are very few .Net apps which

<span id="page-9-1"></span><span id="page-9-0"></span>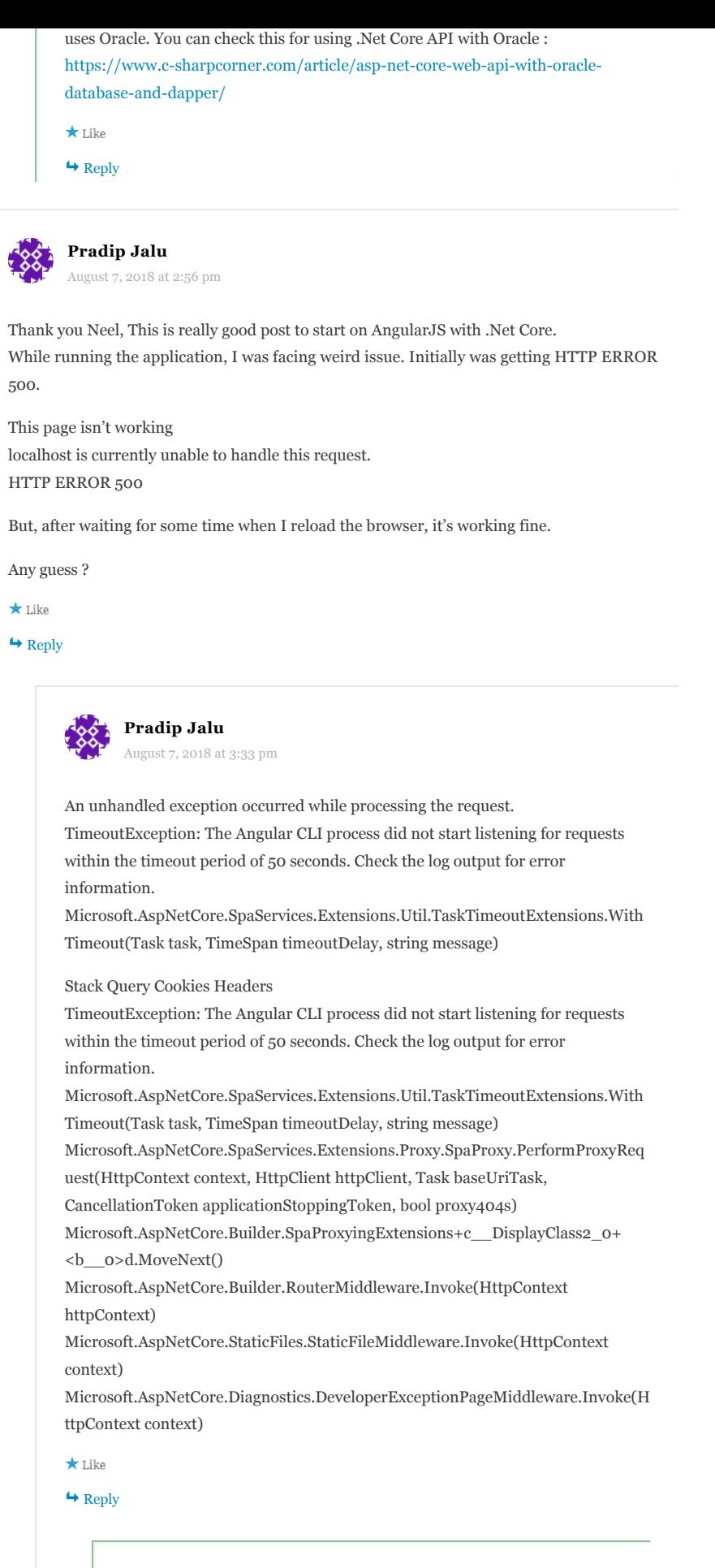

<span id="page-9-2"></span>**[Neel](http://neelbhatt.wordpress.com)** [August 10, 2018 at 6:26 am](#page-9-2)

Thanks Pradip. This post may help you:

<span id="page-9-3"></span>[https://github.com/aspnet/JavaScriptServices/issues/1512.](https://github.com/aspnet/JavaScriptServices/issues/1512) This may occur due to the extra time taken by the compilation process. You can increase the startup time out value: spa.Options.StartupTimeout = new TimeSpan(0, 0, 80);

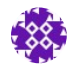

**Pradip Jalu** [August 10, 2018 at 4:15 pm](#page-9-3)

# Hi Neel,

Thank you for your response. Application is working fine now locally.

Publishing this app over Azure (app service) from Visual Studio 2017 getting below error.

InvalidOperationException: The SPA default page middleware could not return the default page '/index.html' because it was not found, and no other middleware handled the request. Your application is running in Production mode, so make sure it has been published, or that you have built your SPA manually. Alternatively you may wish to switch to the Development environment.

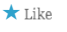

 $\leftrightarrow$  [Reply](https://neelbhatt.com/2018/06/02/create-an-application-with-angular-6-and-net-core-step-by-step-guide/?replytocom=3226#respond)

<span id="page-10-0"></span>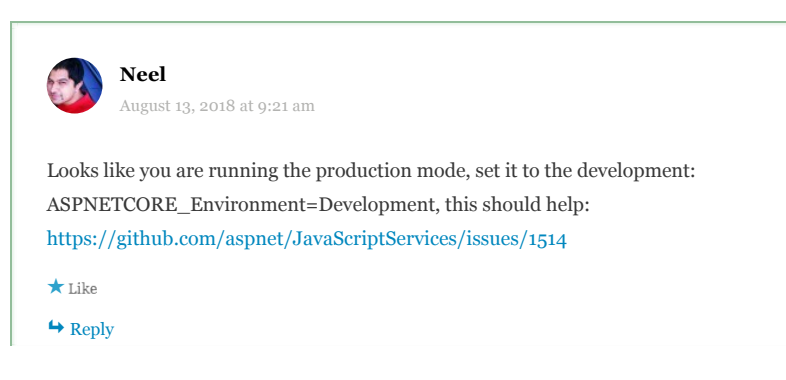

<span id="page-10-2"></span><span id="page-10-1"></span>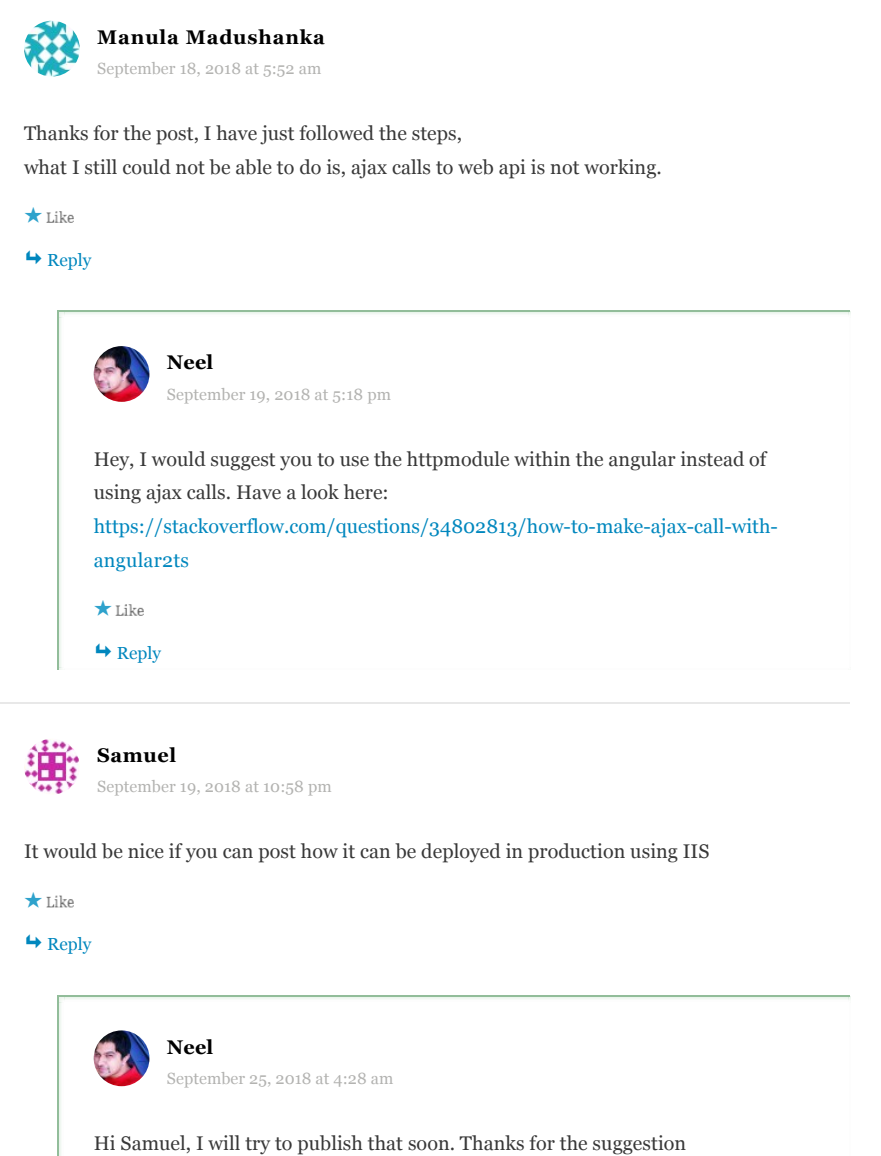

<span id="page-10-4"></span><span id="page-10-3"></span> $\bigstar$  Like

<span id="page-10-5"></span> $\leftrightarrow$  [Reply](https://neelbhatt.com/2018/06/02/create-an-application-with-angular-6-and-net-core-step-by-step-guide/?replytocom=3738#respond)

<span id="page-11-0"></span>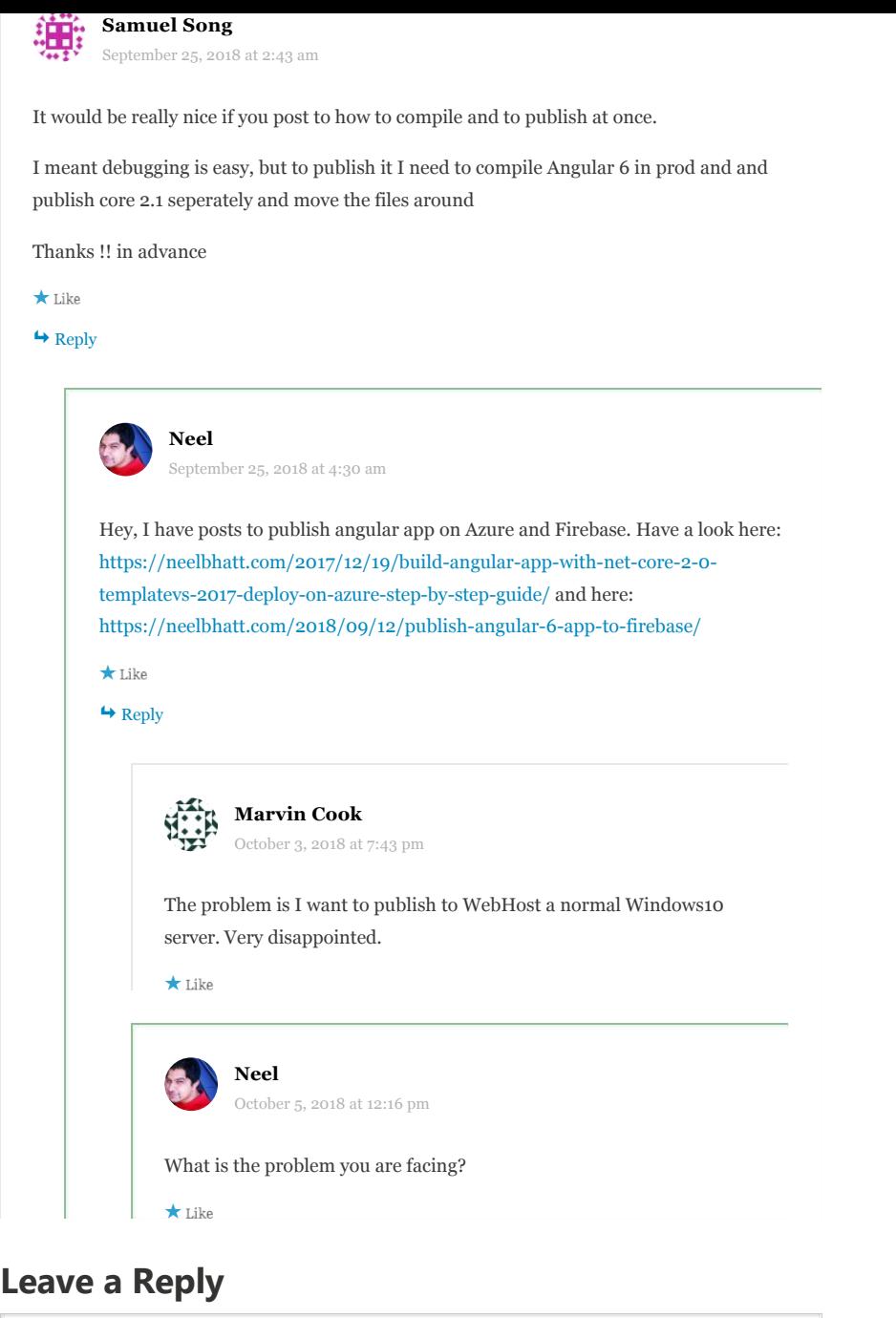

<span id="page-11-2"></span><span id="page-11-1"></span>Enter your comment here...

[Blog at WordPress.com.](https://wordpress.com/?ref=footer_blog) Close and accept Privacy & Cookies: This site uses cookies. By continuing to use this website, you agree to their use.<br>To find out more, including how to control cookies, see here: <u>[Cookie Policy](https://automattic.com/cookies)</u>